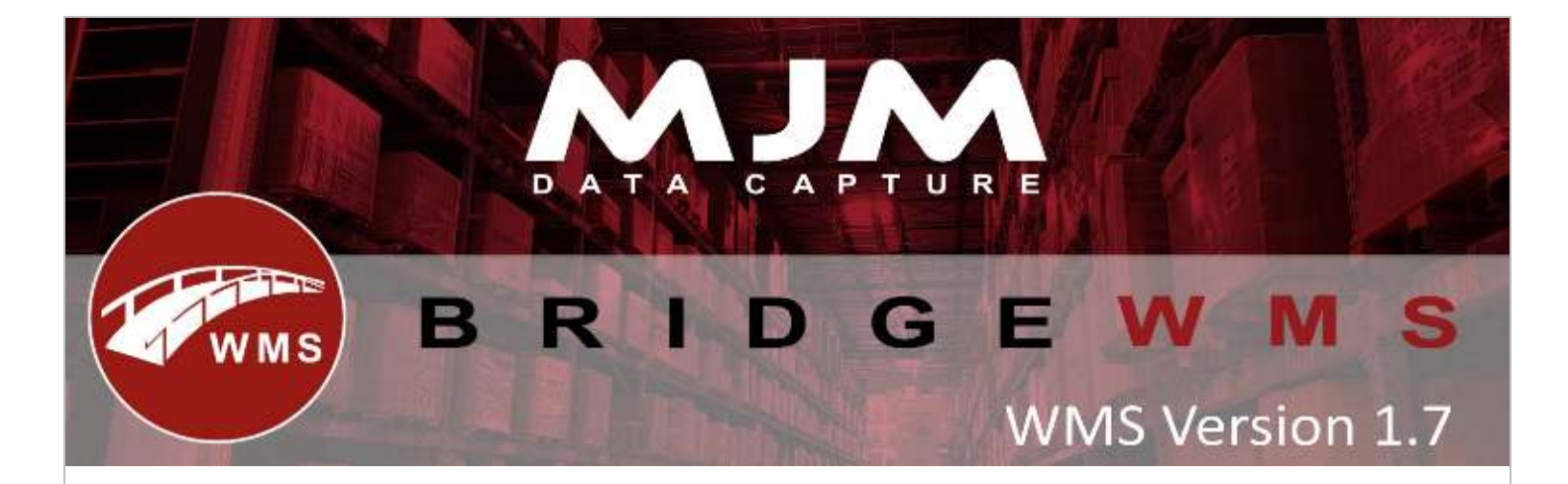

## **Bridge WMS Version 1.7 Development Release Note**

## **Bridge WMS Desktop**

- Printing label for purchase order receipt or through stock look-up was failing with "Line 208 Print Job Failed. Exception 1Shows correct updated purchase order lines in WMS for ex. (If the user deletes or adds new line on existing purchase order).
- When generating a stocktake summary report was erroring with "could not load file or assembly.
- Issuing WO components from WMS was populating selected bin field with bin and SQL bin ID.
- After send & receive transfer list from WMS was not syncing any data back to opera and was not showing any transactions in FROM & TO warehouse.
- Transfer List shows insufficient stock message even if you have enough stock in selected bin in WMS.
- Removed completed checkbox under Available for Pick, Can't Pick & Awaiting Despatch Tab in WMS despatch manager.
- Was not allowing the user to part pick an order with opera traceable product from WMS.
- If using a factored item with a unit size of 2, the quantities was not displaying on any grid inside of WMS.
- Disabled editing of unit types when connected to an ERP system-
- Changed the user message when the user try to toggle serial/batch from WMS.
- Data Sync was showing Invalid Warehouse error after packing an order fromscanner.
- Was allowing the user to create a sales order without setting warehouse in WMS.
- Was allowing the user to Pick an order with no default bins set in WMS.
- After updating unit size in WMS it was erroring with 'An invalid floating Purchase Orderint operation occurred.'
- Updating unit size with more than 15 chars, WMS was erroring with Arithmetic overflow error converting numeric to data type numeric.
- Was duplicating FIFO bins after data sync under Stock FIFO tab in WMS.
- Was populating incorrect values for cx\_totval, cx\_matval, cx\_labval & cx\_price in CHEAD table when you create a WO from WMS.
- Data Sync was erroring with "Query timeout expired" after approving purchase order receipt from WMS.

This (Document) is subject to the Terms and Conditions of MJM

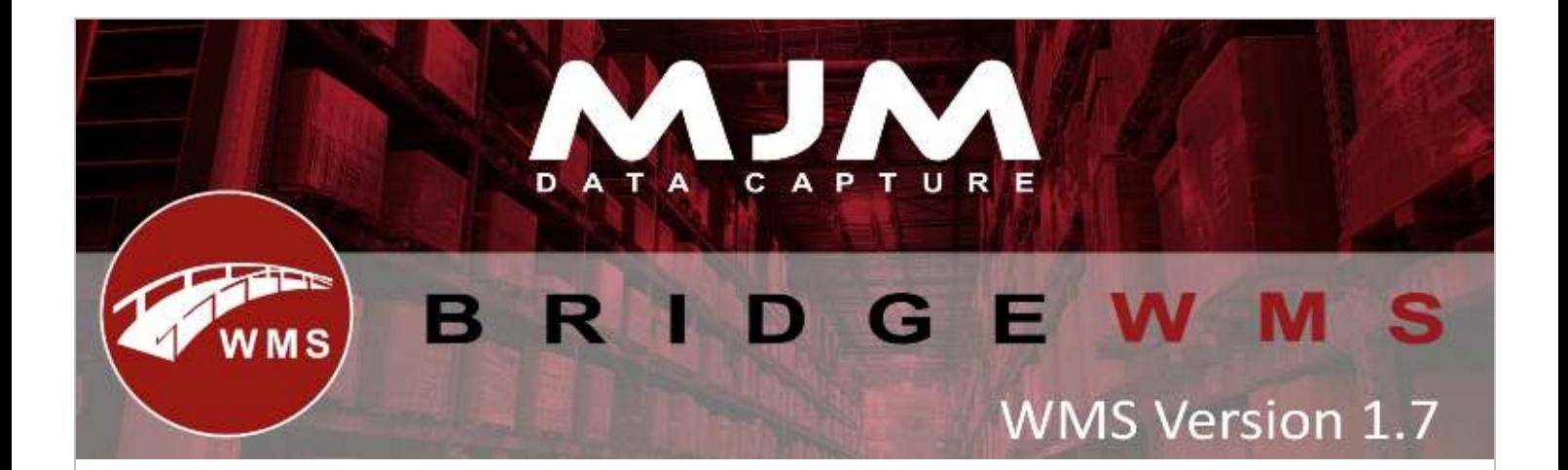

- After creating WO from WMS was not updating Cn\_workord field in CNAME table correctly.
- After approving purchase order from WMS, it was rounding up qty in CGLINE table, for Ci\_qtyrcv, Ci\_assgnd and Ci\_qtyrel fields.
- WMS was crashing when the user prints product label by right clicking and selecting print label option.
- Sales order issue transaction on Bridge WMS' stock card was not populating the user that picks / packs the order.
- After approving purchase order from WMS data sync was erroring with "Function argument value, type, or count is invalid". and wasn't showing purchase order in WMS.
- Stock Receive list on scanner was erroring with "Object reference not set to an instance of an object".
- Data sync was erroring if the user edits sales or Purchase Order in opera.
- Sales order allocations was not updating after packing.
- In Batch enquiry screen it was duplicating batches for purchase order receipt.
- Quantity was issued out when the user do transfer list (Send list Process), so during receive process it was not finding serial numbers.
- Allow "-" in GRN number.
- Allow the user to select any warehouse & bin for stock transaction in WMS.
- Stock look-up was showing historic bin even if there is "0" stock.
- Purchase order with warehouse name with 2 characters was not showing warehouse name in WMS.
- Was getting query timeout if you have serial item on stock transferlist.
- Under Transaction tab it was not filtering transaction for selected from & to date, it was only showing transactions between the selected date.
- After editing sales order in WMS data sync was showing "Unexpected result count" error.
- If you have sales order with multiple lines and when the user cancel picking process in WMS, the user had to close multiple form for each line, so added the user message to cancel picking process and the user don't need to close every single form.
- Allow the user to print single or multiple bin labels from WMS.
- After creating WO from WMS was showing Cy\_value with incorrect decimals.
- Stock look-up was showing bin with "0" qty.
- If the user creates WO from WMS (Decima & Factored item as components)| after sync it was duplicating component lines 300 times.

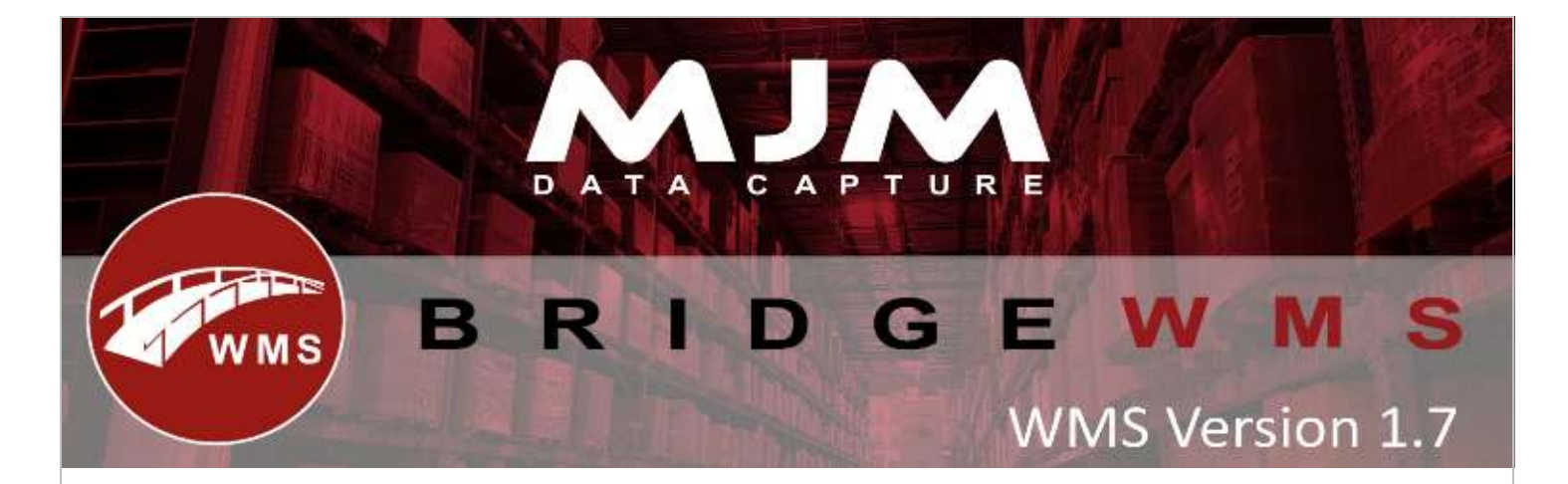

- Stock Adjustment was not allowing the user to use any bin.
- After creating WO from WMS, it was showing incorrect order qty on header & lines in opera & in WMS.
- Allow 32 characters for serial/batch number for serial/batch product.

## **Handheld (HHD)**

- purchase order receipt with factored item now receives correct qty in WMS for ex. 10/025.
- On Purchase Order receipt, the HHD shows the correct factored qty when the user confirms the quantity
- Stock transfer with "Confirm To Bin" now removes prefix and scans bin barcode correctly.
- "Product" label on stock transfers detail screen was overlapping the left of the product textbox.
- Live picking with "consolidated turned ON", HHD was crashing with NullReferenceException.
- On WO issuing for non-traceable item it was showing "Invalid Serial Number entered".
- Live Packing using display order list was failing to bring down orders on scanner and was showing blank message box.
- Purchase Order receipt with opera batch traceable items was showing "Invalid Batch Scanned" and was not allowing the user to book in.
- Bin barcode was not scanning to "Confirm To Bin" onTransfers.
- On stock movement type receipt, when selecting 'Yes' to fulfil the serial range and entering a quantity, was prompting 'Invalid serial No entered'.
- HHD was crashing if the user inputs a very long batch number for opera batch traceable item on confirm batch screen.
- Purchase Order receipt with the supplier code was not bringing down any order.